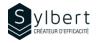

#### SPT-201

# **Create an Internal Portal with** SharePoint Online

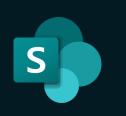

# **Objectives**

With this training, participants will be able to:

- Set up a dynamic and attractive internal portal using SharePoint Online to centralize the distribution of news, training capsules and other useful information to all employees.
- Effectively manage the site permissions for which they are responsible

#### **Prerequisites**

Completion of the SPT-101 training or a good SharePoint user experience

# **Practical information**

| Duration               | 6 hours          |
|------------------------|------------------|
| Level                  | Intermediate     |
| Number of participants | 7 participants   |
| Languages available    | French - English |

When to create a new page?

PowerPoint presentations, etc.)

Add dynamic content using different Web Parts (text, images, calls to action, forms, videos

Create a news feed using the News Web Part

Effectively inform your audience of added news via

Promote a new page in the SharePoint News feed

Publish news posts for your team or the

Embed your page in a Teams channel

Measure site usage with statistics

Manage the site Recycle bin

Promote content in a Yammer Community

Adding and editing pages

Create page templates

organization as a whole

5 - Promote and Manage the Site

email

•

#### **Target audience**

4 - Set-up Dynamic Contents

Managers and Administrative Staff

### Content

#### 1 – What is a SharePoint site (if required)

- Introduction to SharePoint sites
  - Types of sites (Team and Communication) and which one to use according to your needs

#### 2 - Plan the Site

- Analyze your needs using a simple grid
- Create a draft site using a template

#### 3 - Shape the Base Site

- Create a site from the Communication template
- Customize the appearance of the site
- Define permissions (Read, Modify, Full control)
- Add pages
- Customize the navigation menus
- Customize the content display according to the visitor (audience targeting)
- Add documents to the site library
- Associate the site with a Hub (if available)
- Publish the site

# Included with your training

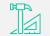

Complete manual with step-by-step explanations

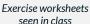

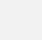

Training

Certificate

Recognition Badge that you can share on your LinkedIn page

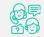

Post-training follow-up offered for 6 months